# **ОЦЕНОЧНЫЕ МАТЕРИАЛЫ ПО ДИСЦИПЛИНЕ**

Операционная система Linux

**Код модуля Модуль**

Операционные системы и языки программирования

**Екатеринбург**

Оценочные материалы составлены автором(ами):

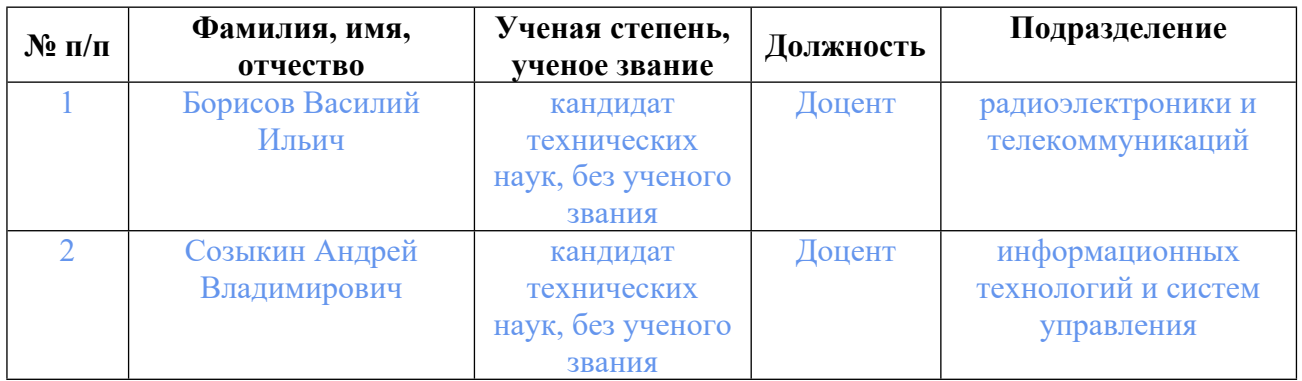

# **Согласовано:**

Управление образовательных программ Т.Г. Комарова

## **Авторы:**

- **Борисов Василий Ильич, Доцент, радиоэлектроники и телекоммуникаций**
- **Созыкин Андрей Владимирович, Доцент, информационных технологий и систем управления**

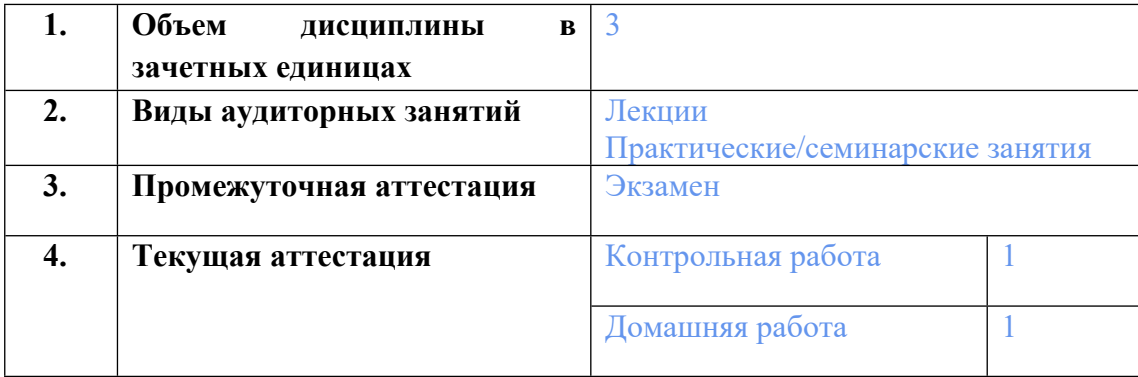

## **1. СТРУКТУРА И ОБЪЕМ ДИСЦИПЛИНЫ Операционная система Linux**

## **2. ПЛАНИРУЕМЫЕ РЕЗУЛЬТАТЫ ОБУЧЕНИЯ (ИНДИКАТОРЫ) ПО ДИСЦИПЛИНЕ МОДУЛЯ Операционная система Linux**

Индикатор – это признак / сигнал/ маркер, который показывает, на каком уровне обучающийся должен освоить результаты обучения и их предъявление должно подтвердить факт освоения предметного содержания данной дисциплины, указанного в табл. 1.3 РПМ-РПД.

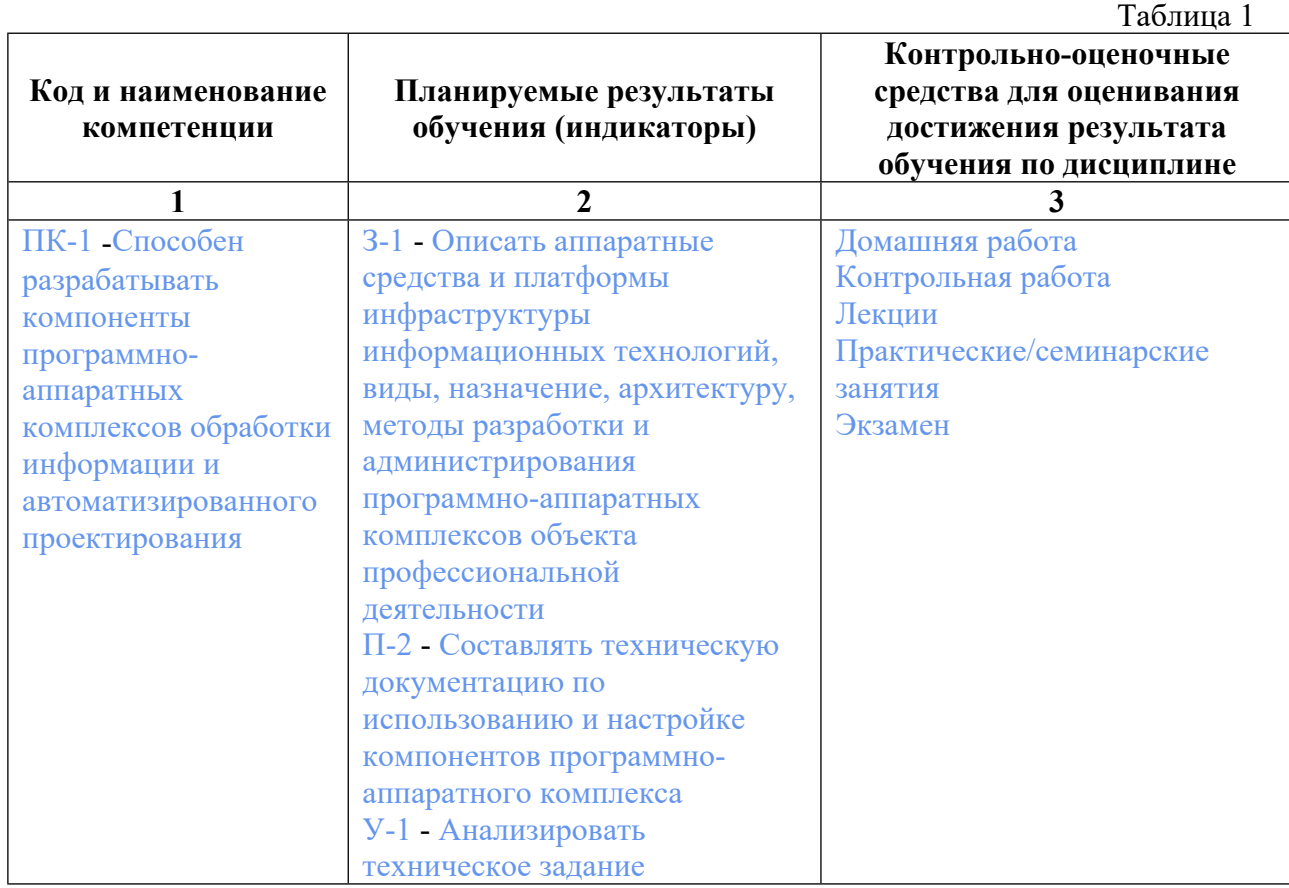

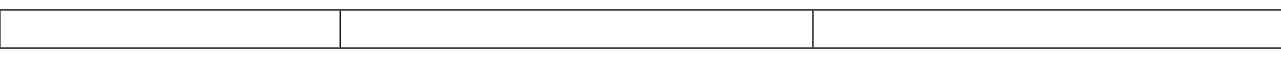

## **3. ПРОЦЕДУРЫ КОНТРОЛЯ И ОЦЕНИВАНИЯ РЕЗУЛЬТАТОВ ОБУЧЕНИЯ В РАМКАХ ТЕКУЩЕЙ И ПРОМЕЖУТОЧНОЙ АТТЕСТАЦИИ ПО ДИСЦИПЛИНЕ МОДУЛЯ В БАЛЬНО-РЕЙТИНГОВОЙ СИСТЕМЕ (ТЕХНОЛОГИЧЕСКАЯ КАРТА БРС)**

# **3.1. Процедуры текущей и промежуточной аттестации по дисциплине**

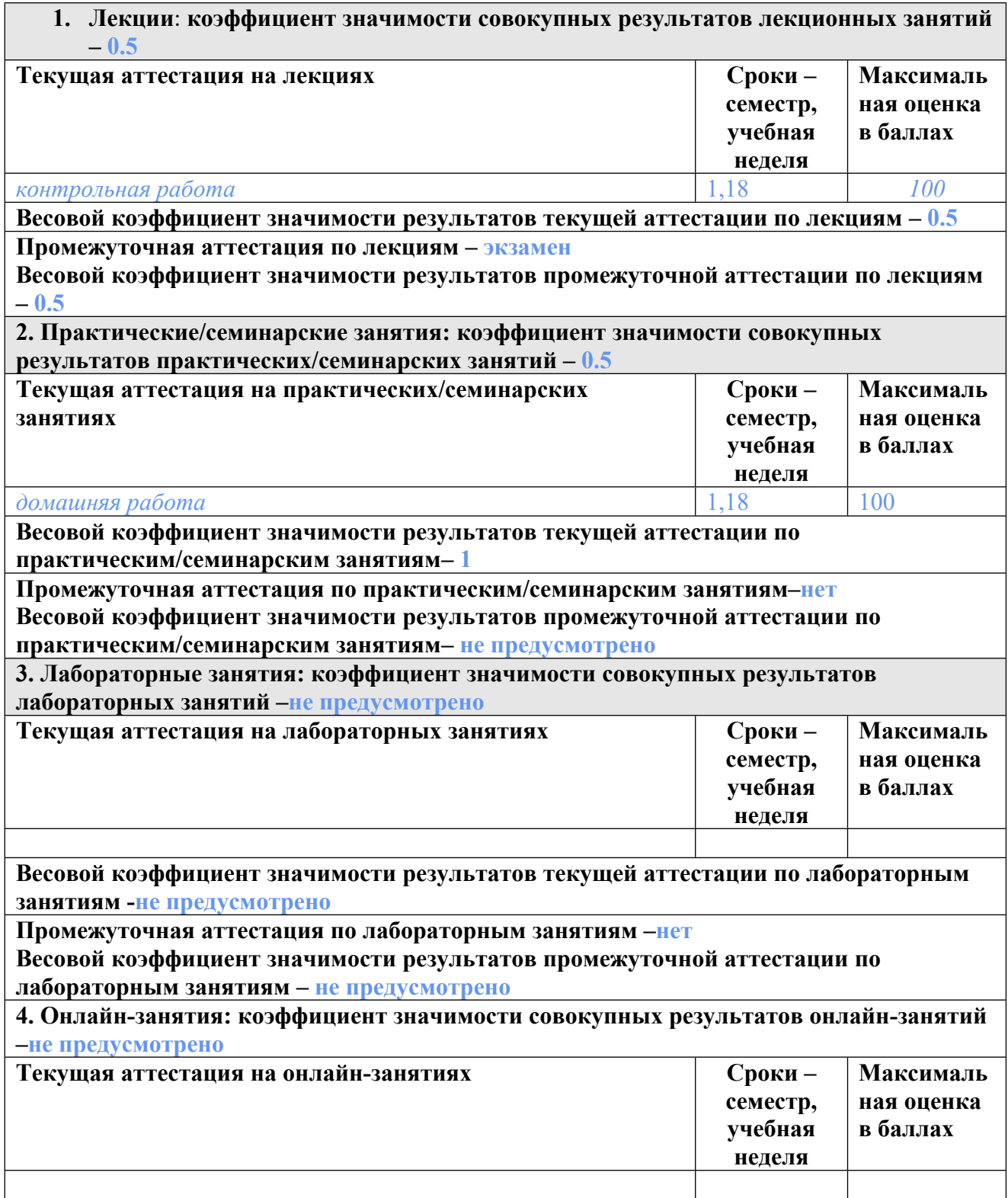

**Весовой коэффициент значимости результатов текущей аттестации по онлайнзанятиям -не предусмотрено**

**Промежуточная аттестация по онлайн-занятиям –нет**

**Весовой коэффициент значимости результатов промежуточной аттестации по онлайнзанятиям – не предусмотрено**

### **3.2. Процедуры текущей и промежуточной аттестации курсовой работы/проекта**

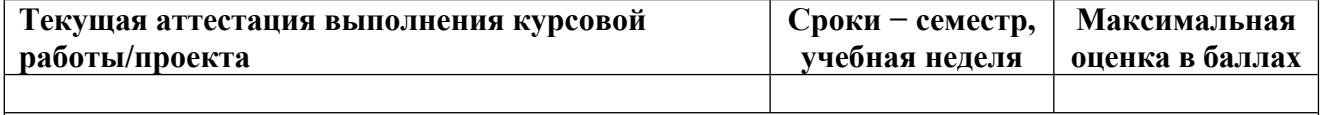

**Весовой коэффициент текущей аттестации выполнения курсовой работы/проекта– не предусмотрено**

**Весовой коэффициент промежуточной аттестации выполнения курсовой работы/проекта– защиты – не предусмотрено**

## **4. КРИТЕРИИ И УРОВНИ ОЦЕНИВАНИЯ РЕЗУЛЬТАТОВ ОБУЧЕНИЯ ПО ДИСЦИПЛИНЕ МОДУЛЯ**

4.1. В рамках БРС применяются утвержденные на кафедре/институте критерии (признаки) оценивания достижений студентов по дисциплине модуля (табл. 4) в рамках контрольнооценочных мероприятий на соответствие указанным в табл.1 результатам обучения (индикаторам).

Таблица 4

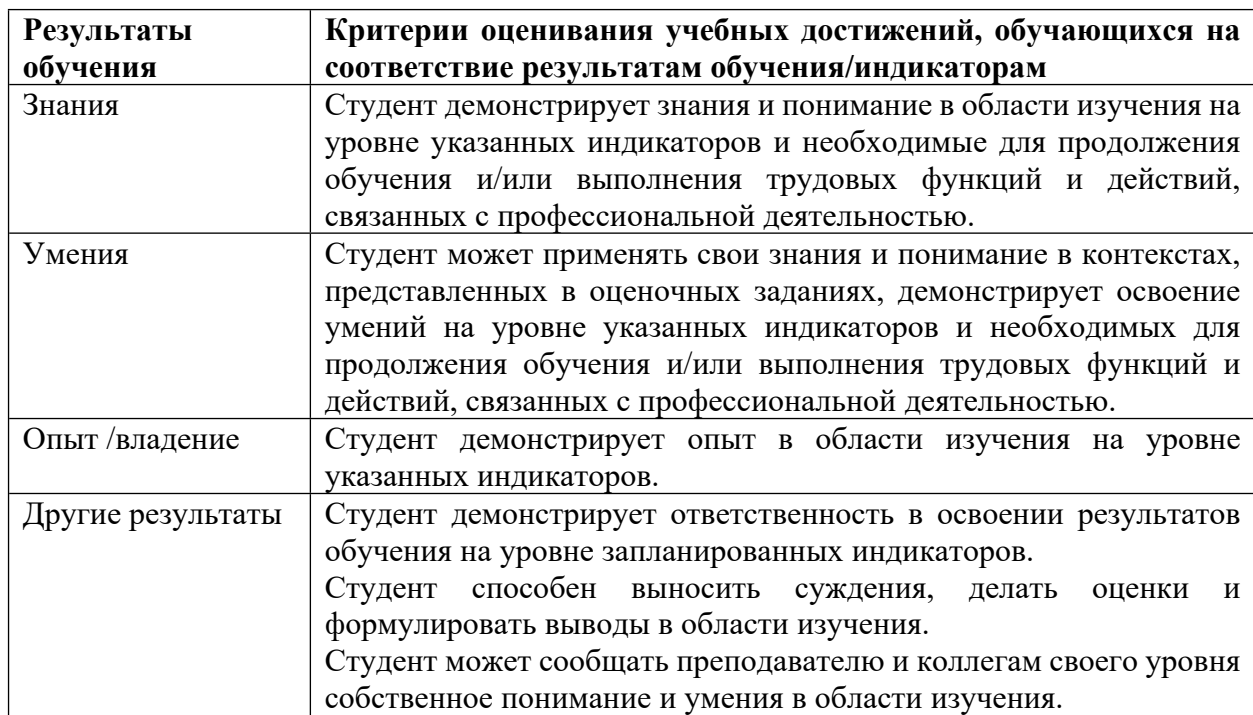

### **Критерии оценивания учебных достижений обучающихся**

4.2 Для оценивания уровня выполнения критериев (уровня достижений обучающихся при проведении контрольно-оценочных мероприятий по дисциплине модуля) используется универсальная шкала (табл. 5).

Таблица 5

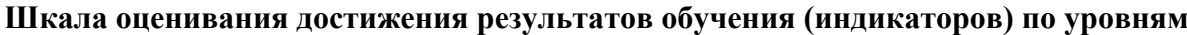

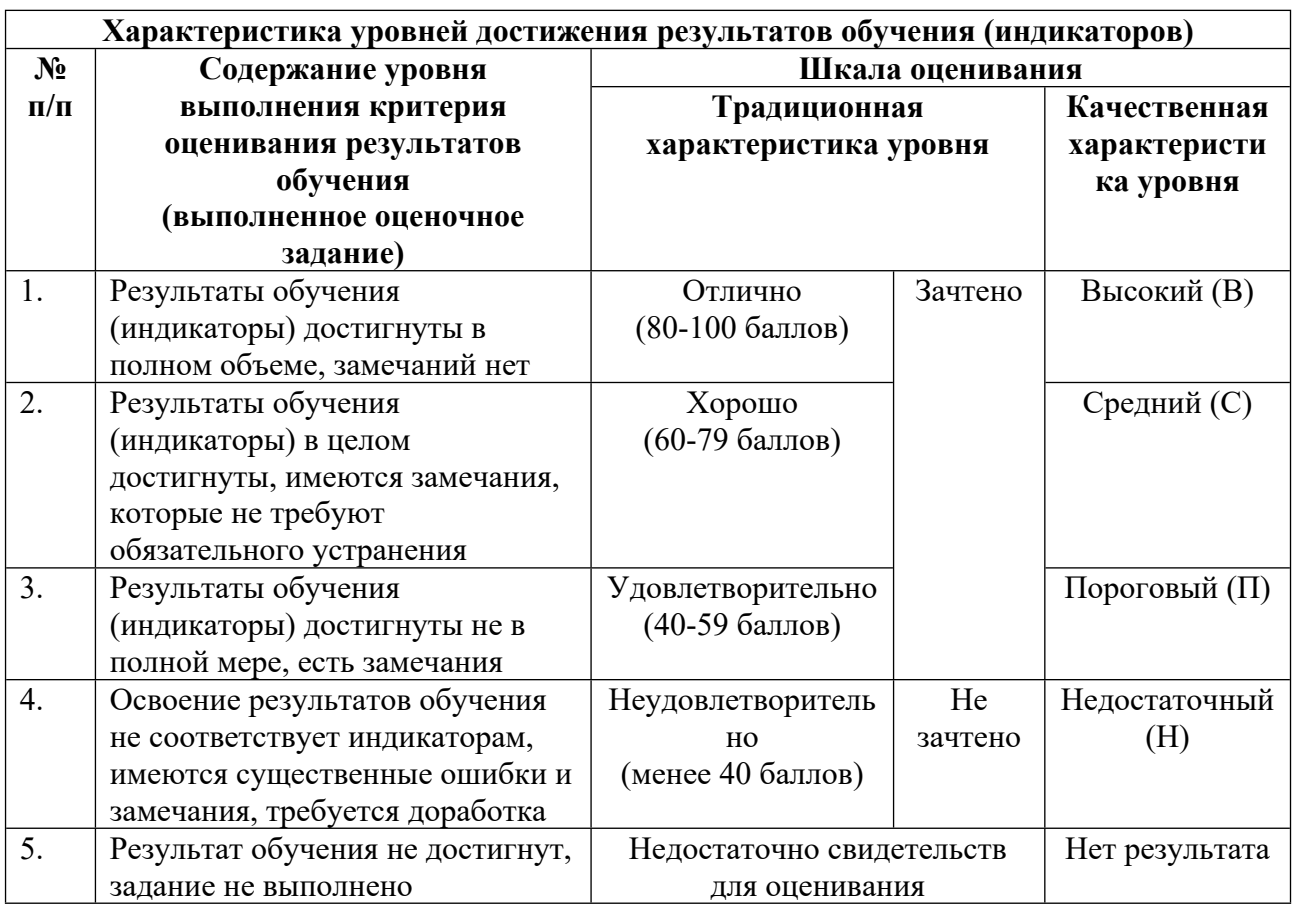

## **5. СОДЕРЖАНИЕ КОНТРОЛЬНО-ОЦЕНОЧНЫХ МЕРОПРИЯТИЙ ПО ДИСЦИПЛИНЕ МОДУЛЯ**

### **5.1. Описание аудиторных контрольно-оценочных мероприятий по дисциплине модуля**

## **5.1.1. Лекции**

Самостоятельное изучение теоретического материала по темам/разделам лекций в соответствии с содержанием дисциплины (п. 1.2. РПД)

### **5.1.2. Практические/семинарские занятия**

Примерный перечень тем

- 1. Работа с терминалом Linux.
- 2. Написание скриптов.
- 3. Администрирование пользователей.
- 4. Работа с файловой системой Linux.
- 5. Работа с менеджером пакетов.
- 6. Настройка среды программирования на Python в Linux.

Примерные задания

Cоздать два каталога, в них создать две виртуальные среды python соответственно. В

каждом каталоге создать по два python-скрипта. В первую среду импортировать библиотеку requests, во вторую – numpy. В первой среде один из скриптов должен посылать get-запрос на адрес <url нужного узла>, затем выводить полученные заголовки. Второй скрипт должен результат первого скрипта записывать в файл. Во второй виртуальной среде один из скриптов должен создавать одномерный массив из десяти случайных чисел и выводить полученные значения элементов массива. Второй скрипт должен результат первого скрипта записывать в файл.

Создать в системе трех новых пользователей: student7, student8, student9 с соответствующими домашними директориями. Задать пароли для каждого из них. Создать группу course и добавить в нее всех трех пользователей. Для пользователя student7 выставить ограничение: срок действия пароля 5 месяцев и предупреждение об окончании срока действия пароля 7 дней. Заблокировать пользователя student8.

Написать shell-скрипт, который будет находить в заданном каталоге все файлы с расширением .py с заданными правами доступа, и выдавать список таких файлов, отсортированный по названиям в алфавитном порядке.

LMS-платформа

1. https://lms.skillfactory.ru/courses/course-

v1:SkillFactory+URFUML22p1s+SEP2022/course/

### **5.2. Описание внеаудиторных контрольно-оценочных мероприятий и средств текущего контроля по дисциплине модуля**

Разноуровневое (дифференцированное) обучение.

## **Базовый**

#### **5.2.1. Контрольная работа**

Примерный перечень тем

- 1. Работа с терминалом Linux.
- 2. Написание скриптов.
- 3. Администрирование пользователей.
- 4. Работа с файловой системой Linux.
- 5. Работа с менеджером пакетов.
- 6. Настройка среды программирования на Python в Linux.
- Примерные задания

Cоздать два каталога, в них создать две виртуальные среды python соответственно. В каждом каталоге создать по два python-скрипта. В первую среду импортировать библиотеку requests, во вторую – numpy. В первой среде один из скриптов должен посылать get-запрос на адрес <url нужного узла>, затем выводить полученные заголовки. Второй скрипт должен результат первого скрипта записывать в файл. Во второй виртуальной среде один из скриптов должен создавать одномерный массив из десяти случайных чисел и выводить полученные значения элементов массива. Второй скрипт должен результат первого скрипта записывать в файл.

Создать в системе трех новых пользователей: student7, student8, student9 с соответствующими домашними директориями. Задать пароли для каждого из них. Создать группу course и добавить в нее всех трех пользователей. Для пользователя student7

выставить ограничение: срок действия пароля 5 месяцев и предупреждение об окончании срока действия пароля 7 дней. Заблокировать пользователя student8.

Написать shell-скрипт, который будет находить в заданном каталоге все файлы с расширением .ру с заданными правами доступа, и выдавать список таких файлов, отсортированный по названиям в алфавитном порядке.

LMS-платформа

1. https://lms.skillfactory.ru/courses/course-

v1:SkillFactory+URFUML22p1s+SEP2022/course/

#### 5.2.2. Ломашняя работа

Примерный перечень тем

- 1. Российские ОС.
- 2. Средства виртуализации.
- 3. Виртуальные машины.
- 4. Пользовательские интерфейсы в Linux.
- 5. Работа с командной строкой.
- 6. Базовое администрирование пользователей в Linux.
- 7. Настройка сетевого подключения.
- 8. Работа с файловой системой.
- 9. Написание скриптов.

10. Управление процессами в Linux.

11. Подготовка к программированию на Python в Linux.

Примерные залания

Как слелать file1 исполняемым?

Что означает данная запись rw-r-xr--?

Что является результатом выполнения данной команды chmod 755 file?

Измените права доступа на чтение запись и выполнение для группы файла file2?

Как назначить права на чтение и исполнение лля файла file.conf лля всех остальных?

Какие параметры необходимо указать в настройках сетевого интерфейса при статической адресации?

Какие параметры имеет каждый зарегистрированный пользователь?

Что необходимо указать для настройки интерфейса сетевой платы?

С помощью какой команды можно посмотреть наличие и настройки сетевых интерфейсов?

Пользователь был создан с использованием команды \$ useradd student. В какой директории окажется student после того, как войдет в систему?

С помощью какой команды можно добавить нового пользователя в систему?

Как проверить соединение компьютера с другими устройствами в сети?

В какую группу включается создаваемый при установке операционной системы пользователь?

Подечитать количество строк, в которых содержится пользователь user в файле  $/etc/group.$ 

Какая файловая система используется в Astra Linux?

Написать регулярное выражение для поиска всех файлов в системе размером более 500 MБ.

Описать, что означают термины: файл, каталог.

Какую команду следует использовать для завершения сессии в консольном режиме?

Какой тип сессии необходимо установить для загрузки стандартного рабочего стола ОС необходимо при графическом входе в ОС?

Какой механизм позволяет созданному при установке ОС Astra Linux пользователю проводить настройку системы, требующую привилегий root?

В какую группу по умолчанию включается создаваемый при установке ОС Astra Linux пользователь?

Возможен ли интерактивный вход в систему суперпользователя root по умолчанию после установки?

Какой дистрибутив Linux отечественного производства полностью совместим с Windows?

LMS-платформа

1. https://lms.skillfactory.ru/courses/course-

v1:SkillFactory+URFUML22p1s+SEP2022/course/

### 5.3. Описание контрольно-оценочных мероприятий промежуточного контроля по дисциплине модуля

#### 5.3.1. Экзамен

Список примерных вопросов

- 1. Как найти все файлы, являющиеся символическими ссылками в директории /etc?
- 2. Как найти все файлы, принадлежащие пользователю student?
- 3. Как назначить права на чтение и исполнение для файла file.conf для всех остальных?
- 4. Какие существуют основные версии Astra Linux?

5. Как подсчитать количество строк, в которых содержится пользователь student в файле /etc/group?

6. Сколько полей используется для описания каждого пользователя?

7. Что будет делать планировщик исходя из данной записи - \*/2 \* \* sat echo "HELLO"?

8. Какая команда позволяет перезапустить службу?

9. Где хранится зашифрованный пароль пользователя?

- 10. Какой идентификатор у пользователя «root»?
- 11. Что можно назвать МАС-адресом устройства?
- 12. Какой символ используется для разделения полей в /etc/passwd?
- 13. Как называется системный менеджер для управления службами?
- 14. Как посмотреть первые 5 строк файла /etc/passwd?
- 15. Лля чего может быть использована команла chmod?

16. Можно ли, авторизовавшись как обычный пользователь, изменить системные дату и время?

17. Сколько UID может быть у любого процесса в системе?

LMS-платформа - не предусмотрена

### 5.4 Содержание контрольно-оценочных мероприятий по направлениям воспитательной леятельности

Направления воспитательной деятельности сопрягаются со всеми результатами обучения компетенций по образовательной программе, их освоение обеспечивается содержанием всех дисциплин модулей.